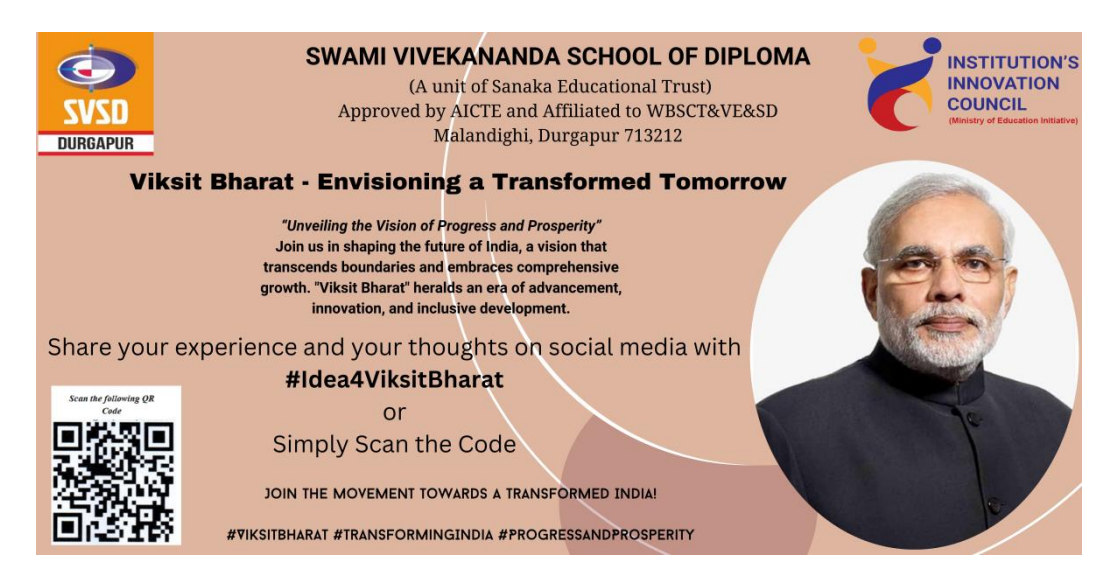

## **Students to follow the steps while submitting their Feedback on the portal:**

- Step–1: Visit the MyGov Portal [\(mygov.in\)](http://mygov.in/) and proceed to the Viksit Bharat Consultation section
- Step–2: Answer the following questions sequentially on the Portal How should a Viksit Bharat look like in 2047 in different aspects? – What do we need to do to reach this goal? – What can you do to make ViksitBharat@2047 possible?
- Step–3: Provide the idea for the Viksit Bharat @ 2047 and mention your role/ contribution towards making India as a developed nation.
- Step–4: Submit the form along with your email ID and download the Certificate from your email
- Step–5: Share your experience and your thoughts, pictures with certificates on Social Media with #Ideas4ViksitBharat
- **Students to upload the Selfie with the specific background/ Viksit Bharat@ 2047 banner showing participation in the initiative on their Facebook or Instagram account tagging #Ideas4ViksitBharat.**